# **Genio Online Portal User guide**

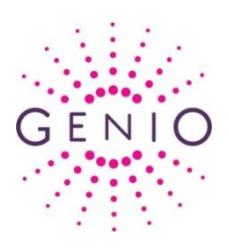

# **Overview**

The Genio Online Portal is hosted on [www.genio.ie.](http://www.genio.ie/) While information on Genio and our work will always be shared in public areas of the website, the Genio Online Portal is aimed at those participating in training courses and discussion groups where access to targeted resources is required and open discussions are facilitated. It is not possible to join the portal via our website. Participants are invited to join by the Genio Programme Managers or training staff and will receive a welcome email.

## **New members**

## Received a welcome email?

If you have received a welcome email, open the one-time registration link in the email. This link can only be used once and will lead you to a page where you must set a password for your account. If this link is not used within one week it will expire. Once you have set the password you can log-in in the future using your email address and the password you have set.

## One-time registration link has expired?

If you click on the one-time registration link in your welcome email and it has expired, it will lead you to a page where you can enter your email address to resend the welcome email with a new one-time registration link. You will have one week to use the new onetime registration link before it expires.

# **Existing members**

# How do I sign in?

To sign in, you must enter both your email address and password for the Genio Online Portal through the pink 'Log in' button on the top right of any page on the Genio website or at [www.genio.ie/my-account.](https://www.genio.ie/my-account)

#### Forgot password?

If you have forgotten your password, choose 'Forgot your password?' below Login. On the 'Request new password' page, enter your email address to reset your password. You will then receive an email with instructions on how to set a new password.

#### **Queries**

If you have any queries on the Genio Online Portal, please contact us at  $info@genio.ie.$ 

# **Instructions**

#### **Getting started**

- $\supset$  Receive a welcome email from [info@genio.ie.](mailto:info@genio.ie)
- $\supset$  Follow the instructions in the welcome email to set a password for your account.

## **Signing in**

- $\supset$  Once the password is set, sign in anytime at [www.genio.ie/my-account](http://www.genio.ie/my-account) with your email address and the password you have set.
- Alternatively, you can go to the homepage at [www.genio.ie](http://www.genio.ie/) and log in using the 'log-in' button at the top righthand corner.

#### **Portal view**

- Once signed in, you are logged into your account. You can switch between the main Genio website by clicking on the 'home' icon on the top left of the screen or your portal account by clicking on 'My account' at the top right.
- $\supset$  On the portal landing page, you can view the groups you are a member of. You can choose the group you wish to view or contribute to by clicking on the name of the group.

#### **Group membership page**

- **◯** Once you have clicked on a group name you will see the list of group members on the left of the screen.
- $\supset$  The group description and details are at the top of the page followed by options to unsubscribe from the group and subscribe/unsubscribe from group updates.
- A maximum of 5 articles and comments will appear on the initial view. There is a 'see more' button if there are additional articles and comments available. If you click on this the next 5 will appear and so on. They are organised in order of most recent updates.

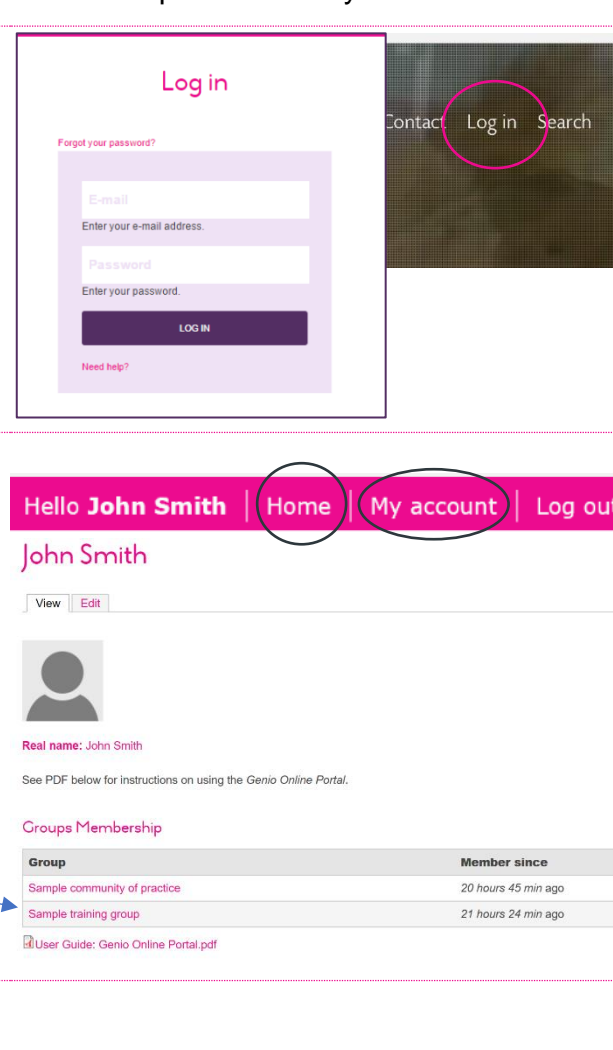

Home with account w Sample training group

Sample training group

This section describes the purpose of the group. It might be for a conference or training programme f<br>example. This is a space where participants can access presentations and learning tools. In addition participants may take part in an online discussion or sharing comments and resources. If there is more topic covered or more than one module then each topic will have it's own link below which will incorrect than one modul

Unsubscribe from group<br>Do not send me automatic email notifications relating to this group

Articles Posted In This Portal

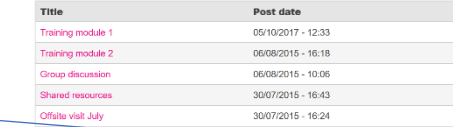

 $\rightarrow$  See more  $\rightarrow$ 

Members - Louise Place<br>- Elaine Docherty

John Smith

+ Emi Ku<br>+ Fiona Murphy

Fiona Mumh

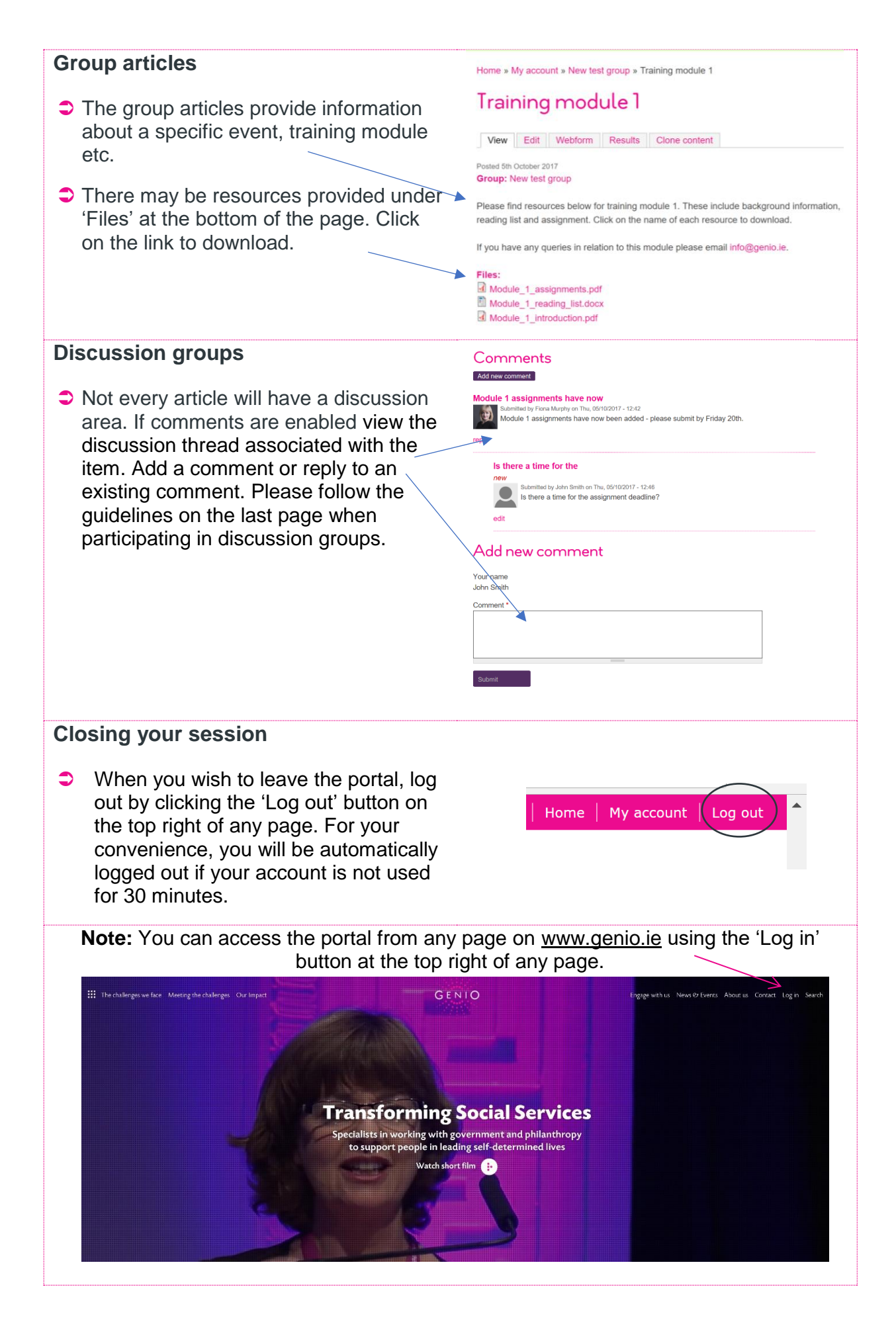

## **Guidelines for online discussion groups**

- **Get involved:** Each person on the group has valuable ideas and experiences to share; the value of the group depends on how much everyone gets involved. Participation is not, however, obligatory for any project.
- **Show patience and respect:** Read all comments in the article discussion thread before replying or adding a new comment.
- **Avoid derogatory and/or sarcastic comments or use of profanities**. Language that is, or could be construed to be, offensive toward others will not be acceptable.
- **Avoid text-style shortcuts**, emoticons or excessive use of upper case letters.
- **Cite your sources:** If your contribution is from someone else's work, please cite your source. If your contribution is a suggestion of a book, newspaper article, or journal article etc. give the group enough information to source it, preferably by sharing a link.
- **Be mindful of confidentiality:** If you are sharing an example about an individual, avoid using the individual's real name or giving information, which would allow this person to be identified. Please refrain from criticism of individuals and organisations which could be damaging.
- **Ask for help:** If for any reason you experience difficulty using the portal, please refer to the instructions. If you cannot find the answer you require, please contact us at [info@genio.ie](mailto:info@genio.ie) or 01 7071700.

Copyright © 2017, Genio. All Rights Reserved. t: 353 (0)1 7071700 | e: info@genio.ie | w: www.genio.ie Genio, 19-21 Westland Square, Pearse Street, Dublin 2.